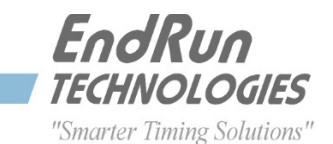

# **FIELD SERVICE BULLETIN FSB# 151026 October 26, 2015**

## **Affected Products:**

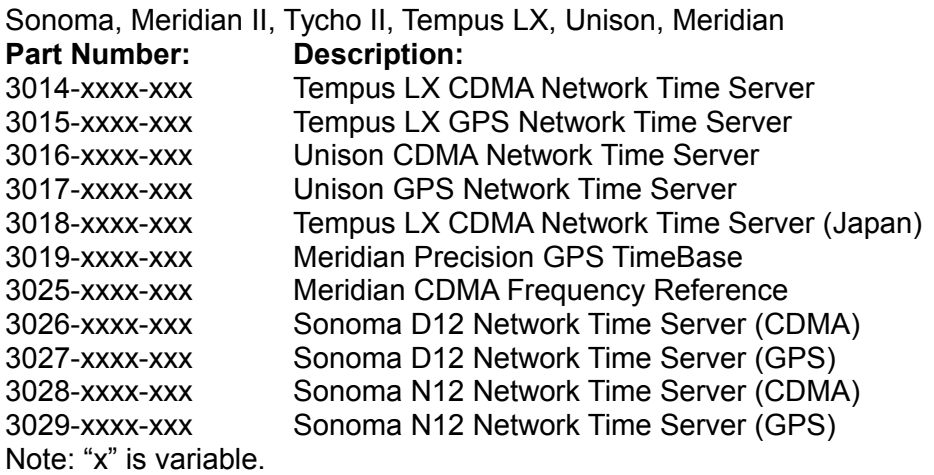

## **Problems:**

**Vulnerabilities announced in the October 2015 NTP Security Vulnerability Announcement** Details are at ntp.org here: [October 2015 Security Vulnerability Announcement](http://support.ntp.org/bin/view/Main/SecurityNotice#Recent_Vulnerabilities)

As described at the link above, a list of low- and medium-severity vulnerabilities were fixed in the latest *ntpd* version 4.2.8p4. Since the impact to EndRun's products is very limited and easily mitigated, there will be no immediate firmware release to incorporate 4.2.8p4.

## **Required Action:**

EndRun's NTP Servers with the latest firmware and factory-default configuration settings in the *ntp.conf* file are NOT susceptible to these vulnerabilities. Your NTP Server is only vulnerable if you have changed the configuration to permit peering or Stratum 2 operation. We have always recommended against peering as explained here: [About Peering and Stratum 2.](http://www.endruntechnologies.com/pdf/PeeringAppNote.pdf)

These vulnerabilities are more of a concern for your NTP clients. After updating your clients to the latest *ntpd* version 4.2.8p4, you should use MD5 authentication as described in the *Use Authentication* section here: [Best](http://www.endruntechnologies.com/pdf/AppNoteSecurity.pdf) [Practices to Secure Your Time Server.](http://www.endruntechnologies.com/pdf/AppNoteSecurity.pdf)

After enabling MD5 authentication on ALL your clients, make a small change to add the **notrust** keyword to your NTP Server configuration. This same configuration change is required if you have enabled Stratum 2

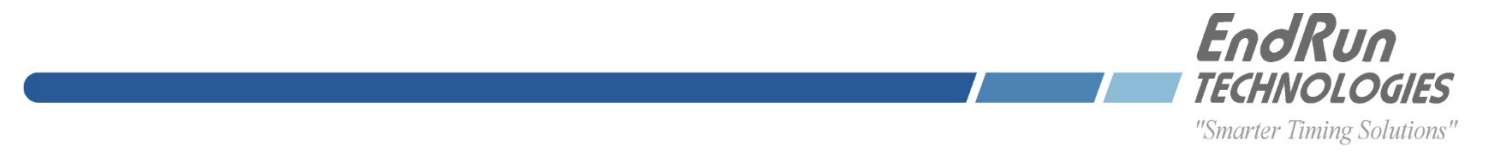

operation. The **notrust** keyword forces all associations with the NTP Server to use authentication. Unauthenticated queries to the Server will be ignored.

To add the **notrust** keyword, follow the instructions below. You will need to use a few simple Linux commands and edit keystrokes. If you need help, contact us. There is a brief list of Linux commands on the last page for reference.

#### Is there an *ntp.conf* file in */boot/etc* ?

To see a list of files in */boot/etc*, at the command line type:

**ls /boot/etc**

If no, then edit the */etc/ntp.conf* file to add the **notrust** keyword like this:

**edit /etc/ntp.conf**

Then add the **notrust** keyword to the restrict statement.

**restrict default nopeer nomodify noquery notrust**

After editing the file save it and exit. Then copy to the non-volatile area like this:

**cp /etc/ntp.conf /boot/etc**

If yes, then edit the */boot/etc/ntp.conf* file to add the **notrust** keyword like this:

#### **edit /boot/etc/ntp.conf**

Then add the **notrust** keyword to the restrict statement.

**restrict default nopeer nomodify noquery notrust**

After editing the file, save it and exit.

### **Contact Information:**

Feel free to contact us if you have any questions or need help:

EndRun Technologies 2270 Northpoint Parkway, Santa Rosa, CA 95407 707-573-8633 or 1-877-749-3878 (toll-free) [support@endruntechnologies.com](mailto:support@endruntechnologies.com)

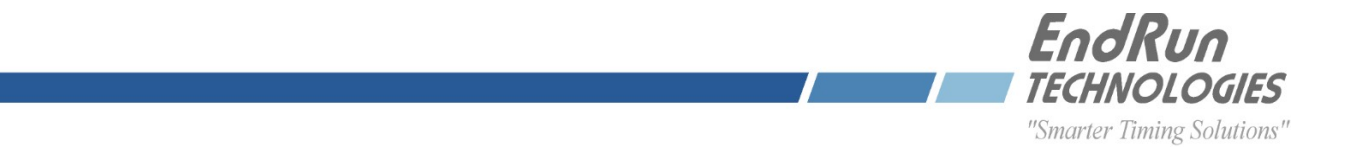

## **Quick Help for Non-Linux Users:**

The following commands are available on the command line interface: **ls**, **more**, and **edit**.

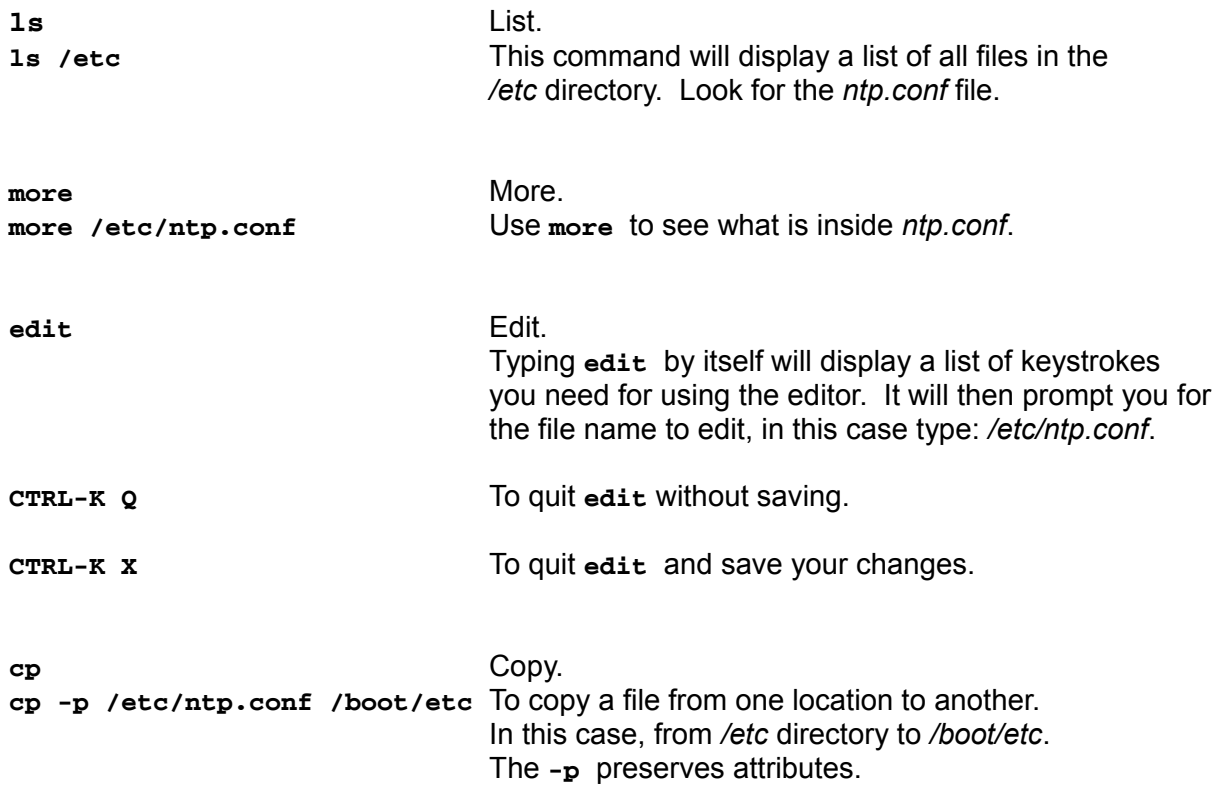

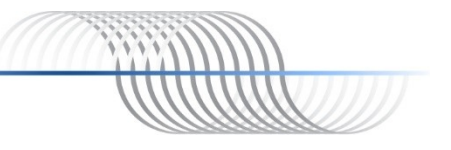